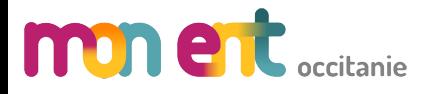

**INTERCONNEXION PRONOTE**

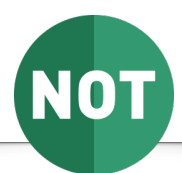

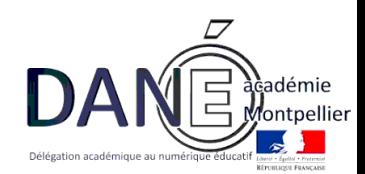

### **Description du service**

Ce service a pour objectif de permettre l'accès à Pronote :

- depuis mon ent Occitanie sans que les utilisateurs aient à se réauthentifier
- directement en accédant à l'url du serveur et en utilisant les identifiants actuellement en service pour accéder à mon ent Occitanie (ATEN pour les élèves et parents, ARENA pour les personnels EN)

Avec un compte admin, menu Administration/Liste des services, cliquer sur le bouton « Nouveau service »  $\times$  menu **COLLEGE VIA DOMITIA** Mes portails  $\cdot$   $\cdot$   $\cdot$   $\cdot$ Vous êtes ici : Gestion portail > Services > Liste des services Administration **Remy DANE** 三の Services Nouveau ser **H** Accuei Liste des services<br>Gestion des regroupem Intitulé Type SSO Actions **Création du**  Interne Importer les identifiants Pronote<br>Exporter vers e-sidoc Pas de SSO ou SSO Standard BOX Messagerie • Accolad **service** Administration Pas de SSO ou SSO Standard  $\overline{\mathbf{x}}$  $\mathbb{D}$ Quotas  $\blacksquare$ Cahier de textes Paramètres établissements  $\mathbb{E}$ Agenda personnel Pas de SSO ou SSO Standard  $\overline{\mathbf{x}}$ Page d'accueil  $\mathbb{D}$ Aide en ligne Pas de SSO ou SSO Standard  $\overline{\mathbf{x}}$ co Carnet de liaison Traces Annuaire Pas de SSO ou SSO Standard  $\overline{\mathbf{x}}$  $\Box$ Indicateurs н Rubriques Accès portail Cahier de textes Pas de SSO ou SSO Standard  $\overline{\mathbf{x}}$  $\mathbb{D}$ Pas de SSO ou SSO Standard Carnet de liaison  $\boldsymbol{\mathsf{x}}$  $\mathbb{D}$ **Q** Administration  $\frac{1}{2}$  $\overline{a} \cdots \overline{a}$  $\Rightarrow$   $\bullet$  $\lambda$ 

## **Eléments nécessaires à la configuration**

- Disposer d'un accès admin à l'ENT (parties 1 et 3)
- Disposer d'un accès admin à [pronote.net](http://pronote.net) (Partie 2)
- Disposer d'un accès admin à Pronote (Partie 3)

# Partie 1 : configuration de **MON et de continuer**

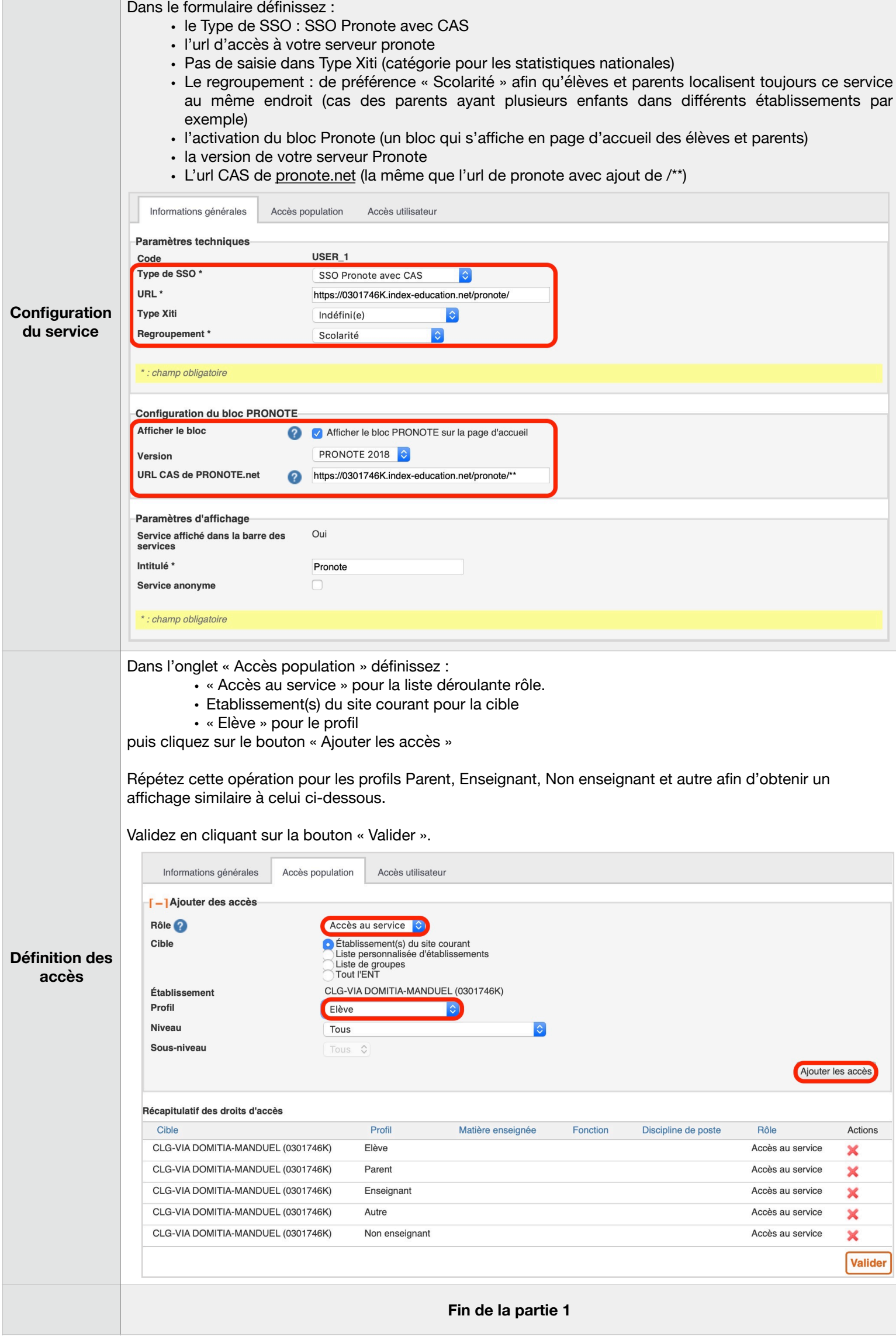

### **Précision importante**

La mise en oeuvre de la seconde partie de ce tutoriel « casse » l'interconnexion pré-existante éventuelle entre l'ENT-LR précédent et votre serveur Pronote. L'accès depuis l'ENT-LR à Pronote amènera donc les utilisateurs à se réauthentifier sur mon ent Occitanie. Aussi est-il préférable d'attendre la pré-rentrée avant la mise en oeuvre de cette

seconde partie.

La connexion depuis un client pronote s'effectue toujours avec les identifiants spécifiques à Pronote et n'est pas impactée par la mise en oeuvre de ce tutoriel.

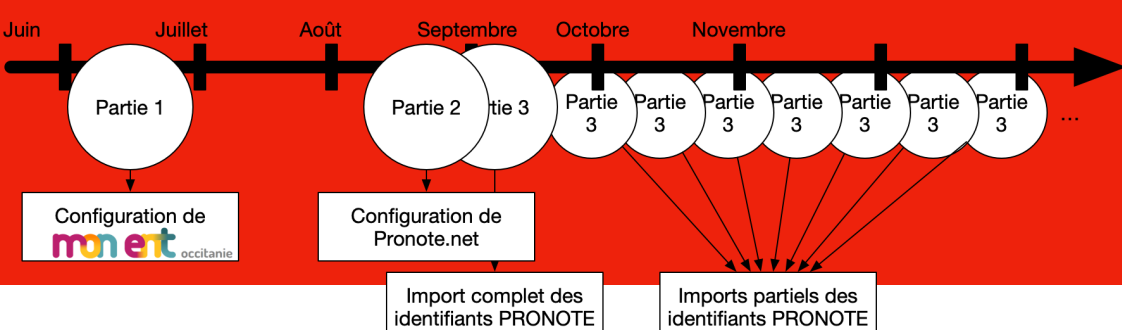

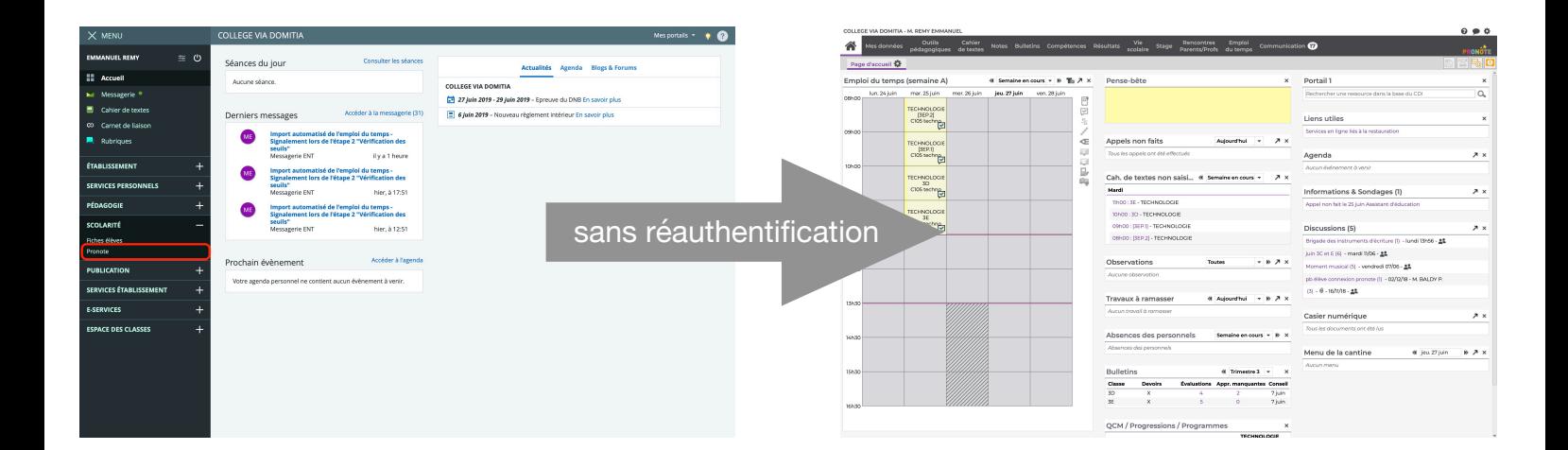

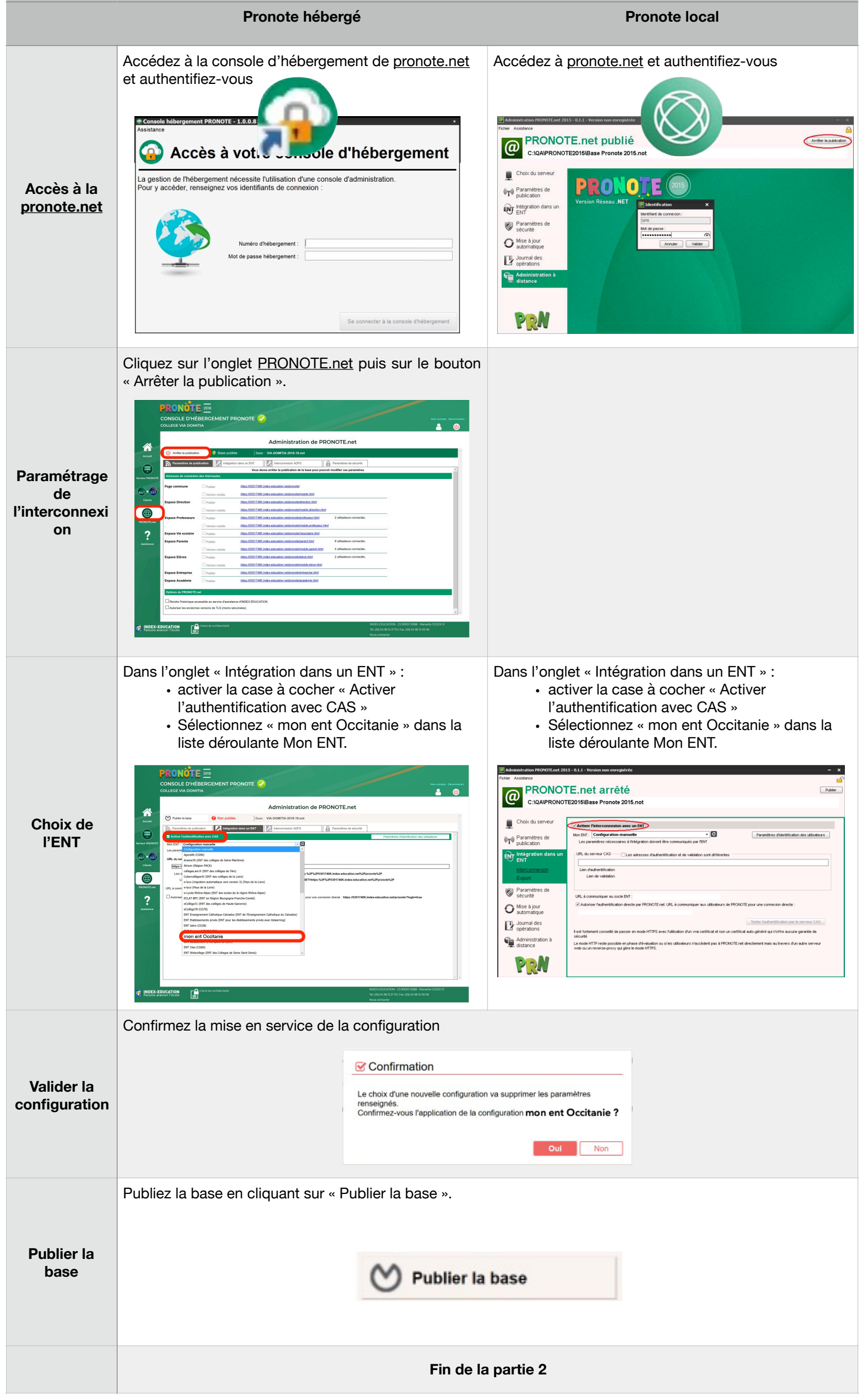

# **Partie 2 : configuration de [pronote.net](http://pronote.net)**

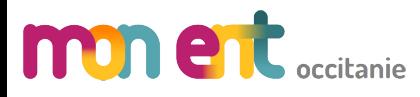

**INTERCONNEXION PRONOTE**

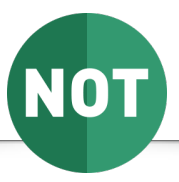

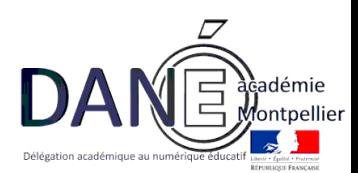

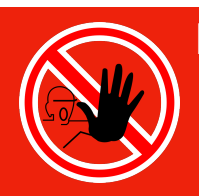

#### **Rappel**

Dès la mise en oeuvre de cette seconde partie, les utilisateurs ne seront plus en mesure de se connecter depuis l'ENT-LR. Ils devront obligatoirement passer par mon ent Occitanie.

#### **A noter :**

Ces deux premières parties ne sont à réaliser qu'une seule fois pour toute la durée du maintien de l'interconnexion entre mon ent Occitanie et Pronote.

Première connexion des utilisateurs :

Lors de leur premier accès à Pronote par mon ent Occitanie, les utilisateurs se voient proposer l'interface de première connexion :

Cette interface ne leur sera plus proposée par la suite et l'interconnexion se réalisera par le seul clic sur le lien Pronote disponible dans le menu Scolarité de

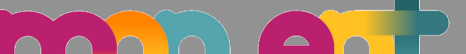

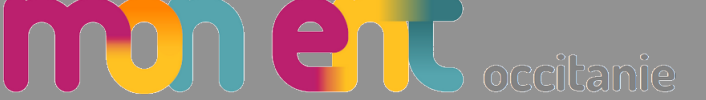

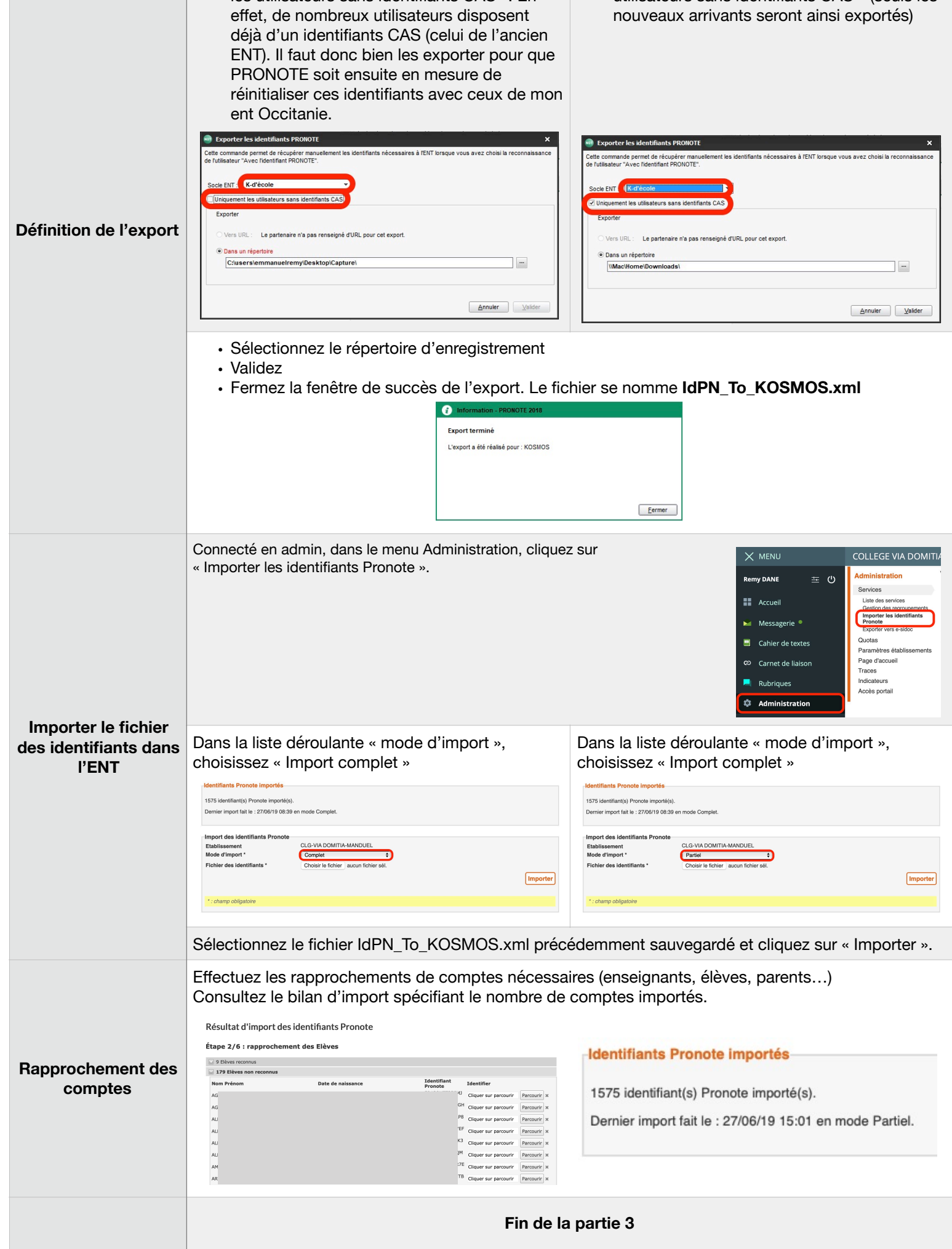

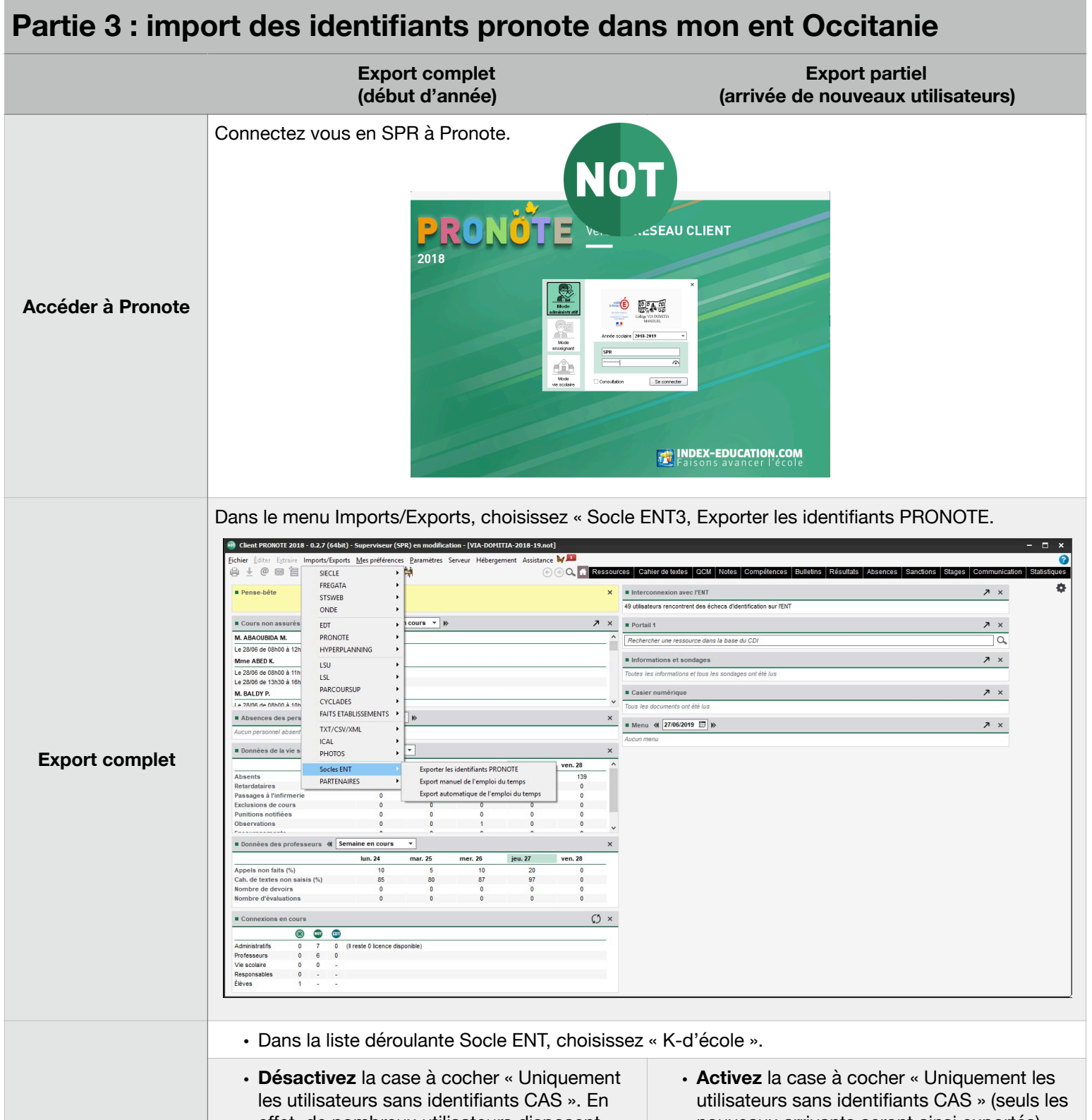

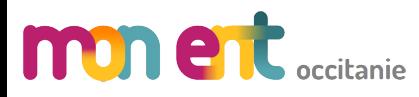

### **INTERCONNEXION PRONOTE**

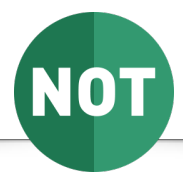

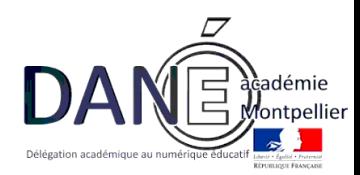

#### **A noter :**

La troisième partie permet de fournir à l'ENT les informations qu'il devra présenter à Pronote pour reconnaître les utilisateurs : les identifiants pronote.

Un import complet est à réaliser en début d'année puis, à chaque arrivée de nouveaux utilisateurs, un import partiel est à réaliser.